## **Application Note**

## **How to configure Ingate to respond to OPTIONS with 200 OK**

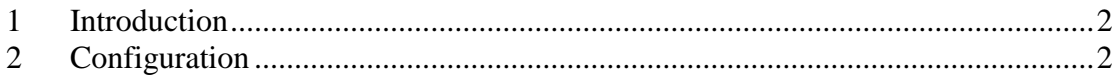

Tested versions: Ingate Siparator FW 4.9.2

Revision History:

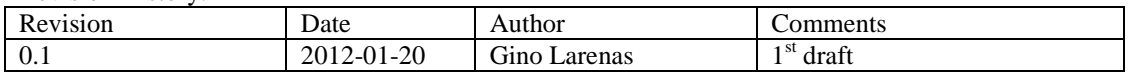

## <span id="page-1-0"></span>**1 Introduction**

.

This is a technical description on how to configure Ingate to respond to OPTIONS itself when the Request URI is in the format ANY\_NAME@WAN\_IP\_INGATE

## **2 Configuration**

2.1Start by creating a local test account in SIP Traffic/SIP Test and enable with RURI exactly as received by Ingate Siparator:

(X) Enable Test Agent

( ) Disable Test Agent

SIP URI: [sip:test@193.180.23.50](mailto:sip:test@193.180.23.50)

2.2 Add a line in SIP Trunks/"Your Trunk\_number" SIP Lines/incoming calls/ Incoming Trunk Match and put the User name that your ITSP or soft switch is sending to Ingate, e.g "metaswitch"

In the Forward to SIP account put the same User account name that you created in the test account (point 2.1)

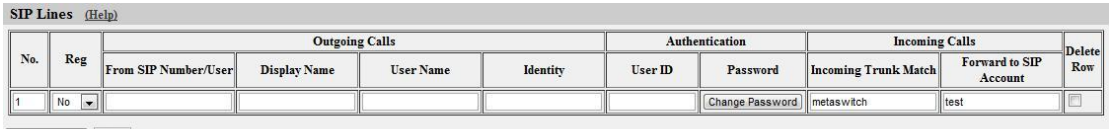